# Trac and mod\_wsgi

<u>?mod\_wsgi</u> is an Apache module for running WSGI-compatible Python applications directly on top of the Apache webserver. The mod\_wsgi adapter is written completely in C and provides very good performance.

## The trac.wsgi script

Trac can be run on top of mod\_wsgi with the help of an application script, which is a Python file saved with a .wsqi extension.

A robust and generic version of this file can be created using the trac-admin <env> deploy <dir> command which automatically substitutes the required paths, see <a href="TracInstall#cgi-bin">TracInstall#cgi-bin</a>. The script should be sufficient for most installations and users not wanting more information can proceed to <a href="configuring Apache">configuring Apache</a>.

If you are using Trac with multiple projects, you can specify their common parent directory using the <code>TRAC\_ENV\_PARENT\_DIR</code> in trac.wsgi (note that this directory should contain *only* Trac environments, no other sub-directories):

```
environ start_request
environsetdefault
```

### A very basic script

In its simplest form, the script could be:

```
osenviron
osenviron
application tracwebmaindispatch_request
```

The TRAC\_ENV variable should naturally be the directory for your Trac environment, and the PYTHON\_EGG\_CACHE should be a directory where Python can temporarily extract Python eggs. If you have several Trac environments in a directory, you can also use TRAC\_ENV\_PARENT\_DIR instead of TRAC\_ENV.

#### On Windows:

• If run under the user's session, the Python Egg cache can be found in %AppData%\Roaming, for example:

osenviron

• If run under a Window service, you should create a directory for Python Egg cache:

## A more elaborate script

Trac and mod wsgi

If you are using multiple .wsgi files (for example one per Trac environment) you must *not* use os.environ['TRAC\_ENV'] to set the path to the Trac environment. Using this method may lead to Trac delivering the content of another Trac environment, as the variable may be filled with the path of a previously viewed Trac environment.

To solve this problem, use the following .wsgi file instead:

```
osenviron

environ start_response
environ
tracwebmaindispatch_requestenviron start_response
```

For clarity, you should give this file a .wsgi extension. You should probably put the file in its own directory, since you will expose it to Apache.

If you have installed Trac and Python eggs in a path different from the standard one, you should add that path by adding the following code at the top of the wsgi script:

```
siteaddsitedir
```

Change it according to the path you installed the Trac libs at.

# Mapping requests to the script

After preparing your .wsgi script, add the following to your Apache configuration file, typically httpd.conf:

```
%{GLOBAL}

deny,allow
from

granted
```

Here, the script is in a subdirectory of the Trac environment.

If you followed the directions <u>Generating the Trac cgi-bin directory</u>, your Apache configuration file should look like following:

```
%{GLOBAL}
```

```
deny,allow from
```

In order to let Apache run the script, access to the directory in which the script resides is opened up to all of Apache. Additionally, the WSGIApplicationGroup directive ensures that Trac is always run in the first Python interpreter created by mod\_wsgi. This is necessary because the Subversion Python bindings, which are used by Trac, don't always work in other sub-interpreters and may cause requests to hang or cause Apache to crash. After adding this configuration, restart Apache, and then it should work.

To test the setup of Apache, mod\_wsgi and Python itself (ie without involving Trac and dependencies), this simple wsgi application can be used to make sure that requests gets served (use as only content in your .wsgi script):

```
environ start_response start_response
```

For more information about using the mod\_wsgi specific directives, see the <u>?mod\_wsgi's wiki</u> and more specifically the <u>?IntegrationWithTrac</u> page.

# **Configuring Authentication**

The following sections describe different methods for setting up authentication. See also <u>?Authentication</u>, Authorization and Access Control in the Apache guide.

## **Using Basic Authentication**

The simplest way to enable authentication with Apache is to create a password file. Use the htpasswd program as follows:

```
$ htpasswd -c /somewhere/trac.htpasswd admin
New password: < password>
Re-type new password: < password again>
Adding password user admin
```

After the first user, you don't need the "-c" option anymore:

```
$ htpasswd /somewhere/trac.htpasswd john
New password: < password>
Re-type new password: < password again>
Adding password user john
```

See the man page for htpasswd for full documentation.

After you've created the users, you can set their permissions using <u>TracPermissions</u>.

Now, you need to enable authentication against the password file in the Apache configuration:

Basic valid-user

If you are hosting multiple projects, you can use the same password file for all of them:

Basic valid-user

Note that neither a file nor a directory named 'login' needs to exist. See also the <u>?mod\_auth\_basic</u> documentation.

## **Using Digest Authentication**

For better security, it is recommended that you either enable SSL or at least use the "digest" authentication scheme instead of "Basic".

You have to create your .htpasswd file with the htdigest command instead of htpasswd, as follows:

```
$ htdigest -c /somewhere/trac.htpasswd trac admin
```

The "trac" parameter above is the "realm", and will have to be reused in the Apache configuration in the AuthName directive:

Digest

valid-user

For multiple environments, you can use the same LocationMatch as described with the previous method.

**Note**: Location cannot be used inside .htaccess files, but must instead live within the main httpd.conf file. If you are on a shared server, you therefore will not be able to provide this level of granularity.

Don't forget to activate the mod\_auth\_digest. For example, on a Debian 4.0r1 (etch) system:

```
auth_digest_module
```

See also the ?mod auth digest documentation.

### **Using LDAP Authentication**

Configuration for <u>?mod\_ldap</u> authentication in Apache is more involved (httpd 2.2+ and OpenLDAP: slapd 2.3.19).

1. You need to load the following modules in Apache httpd.conf:

```
ldap_module modules/mod_ldap.so
  authnz_ldap_module modules/mod_authnz_ldap.so
```

2. Your httpd.conf also needs to look something like:

```
deny,allow
from
from
Basic
```

3. You can use the LDAP interface as a way to authenticate to a Microsoft Active Directory. Use the following as your LDAP URL:

You will also need to provide an account for Apache to use when checking credentials. As this password will be listed in plain text in the configuration, you need to use an account specifically for this task:

```
ldap-auth-user@example.com
```

The whole section looks like:

```
deny,allow
from
from
Basic

ldap-auth-user@company.com

ldap-group CN=Trac Users,CN=Users,DC=company,DC=com
```

Note 1: This is the case where the LDAP search will get around the multiple OUs, conecting to the Global Catalog Server portion of AD. Note the port is 3268, not the normal LDAP 389. The GCS is basically a "flattened" tree which allows searching for a user without knowing to which OU they belong.

Note 2: You can also require the user be a member of a certain LDAP group, instead of just having a valid login:

```
ldap-group CN=Trac Users, CN=Users, DC=example, DC=com
```

#### See also:

- ?mod\_authnz\_ldap, documentation for mod\_authnz\_ldap.
- <u>?mod\_ldap</u>, documentation for mod\_ldap, which provides connection pooling and a shared cache.
- <u>?TracHacks:LdapPlugin</u> for storing <u>TracPermissions</u> in LDAP.

### **Using SSPI Authentication**

If you are using Apache on Windows, you can use mod\_auth\_sspi to provide single-sign-on. Download the module from the SourceForge <a href="mailto:?mod-auth-sspi project">?mod-auth-sspi project</a> and then add the following to your VirtualHost:

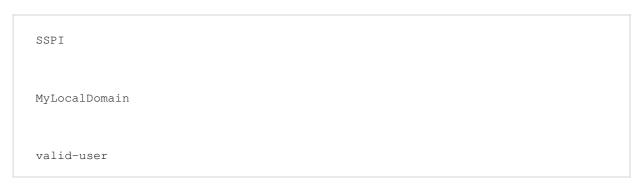

Using the above, usernames in Trac will be of the form DOMAIN\username, so you may have to re-add permissions and such. If you do not want the domain to be part of the username, set SSPIOmitDomain On instead.

Some common problems with SSPI authentication: <u>?#1055</u>, <u>?#1168</u> and <u>?#3338</u>.

See also ?TracOnWindows/Advanced.

### **Using CA SiteMinder Authentication**

Setup CA SiteMinder to protect your Trac login URL, for example /trac/login. Also, make sure the policy is set to include the HTTP\_REMOTE\_USER variable. If your site allows it, you can set this in LocalConfig.conf:

The specific variable is site-dependent. Ask your site administrator. If your site does not allow the use of LocalConfig.conf for security reasons, have your site administrator set the policy on the server to set REMOTE USER.

Also add a LogOffUri parameter to the agent configuration, for example /trac/logout.

Then modify the trac.wsgi script generated using trac-admin <env> deploy <dir> to add the following lines, which extract the HTTP\_REMOTE\_USER variable and set it to REMOTE\_USER:

```
environ start_request

environ

environ

environ environstrip
```

You do not need any Apache "Location" directives.

# Example: Apache/mod\_wsgi with Basic Authentication, Trac being at the root of a virtual host

Per the mod\_wsgi documentation linked to above, here is an example Apache configuration that:

- serves the Trac instance from a virtualhost subdomain
- uses Apache basic authentication for Trac authentication.

If you want your Trac to be served from eg http://trac.my-proj.my-site.org, then from the folder eg /home/trac-for-my-proj, if you used the command trac-admin the-env initenv to create a folder the-env, and you used trac-admin the-env deploy the-deploy to create a folder the-deploy, then first:

#### Create the htpasswd file:

```
/home/trac-for-my-proj/the-env
htpasswd -c htpasswd firstuser
htpasswd htpasswd seconduser
```

Keep the file above your document root for security reasons.

Create this file for example /etc/apache2/sites-enabled/trac.my-proj.my-site.org.conf on Ubuntu with the following content:

```
%{GLOBAL}
deny,allow
from

trac.my-proj.my-site.org

/
Basic
valid-user
```

For subdomains to work you would probably also need to alter /etc/hosts and add A-Records to your host's DNS.

# **Troubleshooting**

#### Use a recent version

Please use either version 1.6, 2.4 or later of <code>mod\_wsgi</code>. Versions prior to 2.4 in the 2.X branch have problems with some Apache configurations that use WSGI file wrapper extension. This extension is used in Trac to serve up attachments and static media files such as style sheets. If you are affected by this problem, attachments will appear to be empty and formatting of HTML pages will appear not to work due to style sheet files not loading properly. Another frequent symptom is that binary attachment downloads are truncated. See mod\_wsgi tickets <code>?#100</code> and <code>?#132</code>.

**Note**: using mod\_wsgi 2.5 and Python 2.6.1 gave an Internal Server Error on my system (Apache 2.2.11 and Trac 0.11.2.1). Upgrading to Python 2.6.2 (as suggested <u>?here</u>) solved this for me -- Graham Shanks

If you plan to use mod\_wsgi in embedded mode on Windows or with the MPM worker on Linux, then you will need version 3.4 or greater. See <a href="#page-2#10675">2#10675</a> for details.

### Getting Trac to work nicely with SSPI and 'Require Group'

If you have set Trac up on Apache, Win32 and configured SSPI, but added a 'Require group' option to your Apache configuration, then the SSPIOmitDomain option is probably not working. If it is not working, your usernames in Trac probably look like 'DOMAIN\user' rather than 'user'.

This WSGI script fixes that:

```
osenviron
osenviron
environ start_response
environ
environ
environ environsplit
tracwebmaindispatch_requestenviron start_response
```

## Trac with PostgreSQL

When using the mod\_wsgi adapter with multiple Trac instances and PostgreSQL (or MySQL?) as the database, the server *may* create a lot of open database connections and thus PostgreSQL processes.

A somewhat brutal workaround is to disable connection pooling in Trac. This is done by setting poolable = False in trac.db.postgres\_backend on the PostgreSQLConnection class.

But it is not necessary to edit the source of Trac. The following lines in trac.wsqi will also work:

```
tracdbpostgres_backendPostgreSQLConnectionpoolable
```

or

Troubleshooting 8

tracdbmysql\_backendMySQLConnectionpoolable

Now Trac drops the connection after serving a page and the connection count on the database will be kept low.

This is not a recommended approach though. See also the notes at the bottom of the <u>?mod\_wsgi's IntegrationWithTrac</u> wiki page.

### **Missing Headers and Footers**

If python optimizations are enabled, then headers and footers will not be rendered. An error will be raised in Trac 1.0.11 and later when optimizations are enabled.

In your WSGI configuration file, the WSGIPythonOptimize setting must be set to 0 (1 or 2 will not work):

On Ubuntu, the WSGI mod configuration is at /etc/apache2/mods-enabled/wsgi.conf.

The same issue is seen with PythonOptimize On in ModPython.

#### Other resources

For more troubleshooting tips, see also the <u>mod\_python troubleshooting</u> section, as most Apache-related issues are quite similar, plus discussion of potential <u>?application issues</u> when using mod\_wsgi. The wsgi page also has a <u>?Integration With Trac</u> document.

See also: TracGuide, TracInstall, FastCGI, ModPython, ?TracNginxRecipe